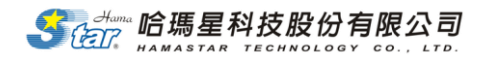

# SimMAGIC eBook 互動式多媒體電子書編輯軟體

# $19^{\text{th}}$ 資訊服務創新應用競賽試用版下載說明

本軟體基本提供匯出 PC 版電子書,另外可選擇要匯出成 iPAD 格式電子書及 Android 平板電腦格式電子書。軟體試用期限至 2014.12.31 止。

### A. 競賽試用版軟體下載安裝說明:

競賽試用版軟體下載網址: <http://www.simmagic.com.tw/Innoserve/index.aspx>

1. 點選競賽版下載專區>SimMAGIC eBook 競賽版軟體下載區

#### 第19屆 教育訓練

各位同學有福囉!!2013年「第18屆全國大專校院資訊應用服務創新競賽」參 赛踴躍,為了回饋各校對本公司的支持,今年將提前開設電子書創作工作坊, 由專業講師不誠私教授電子書編輯方式、分享專業有趣的電子書,教大家如何快 速創作一本功能強大、獨特創新的互動式電子書。

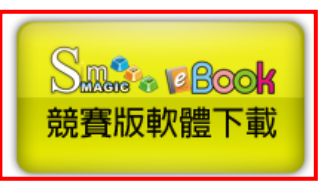

全國大專校院資訊應用服務創新競賽是資服業最多高階主管參與、最大的人 才媒合平台,也是重要的創新人才來源,提供學生們良好的作品及個人展現的管 道,

歡迎下載競賽版軟體試用!

並促進產學交流合作。為了讓參賽者能夠更加了解SimMAGIC eBook互動式多媒體電子書編輯軟體操作方法,以及更多電 子書應用內容,本公司特別辦理免費電子書創作工作坊,讓大家第一次做電子書就上手!

歡迎各位舊雨新知至http://www.youtube.com/watch?v=F2YP3Ivyfqk, 觀看了解更多資訊應用服務創新競 賽-產業電子書創新應用內容,並踴躍報名參加!

2. 填入相關申請下載人員資訊,點選送出:

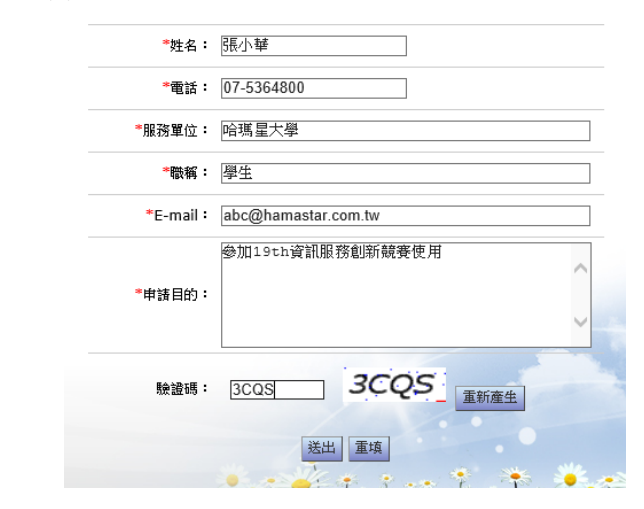

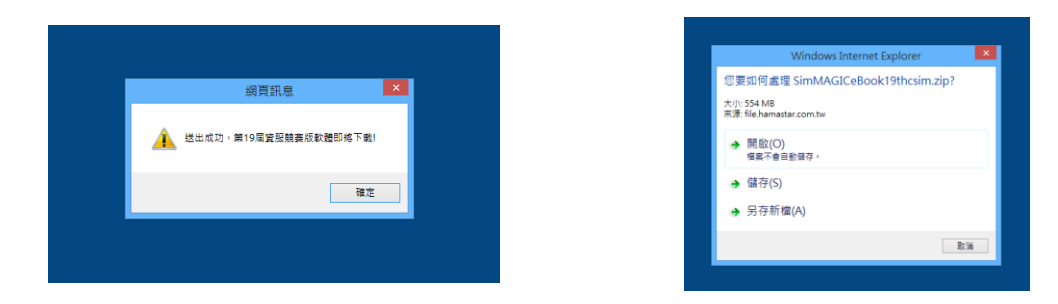

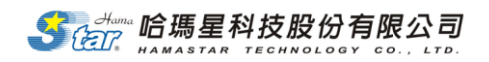

3. 將下載的壓縮檔儲存到電腦桌面,解壓縮後點選 Setup.exe 作安裝。(安裝環 境說明請見附件一)

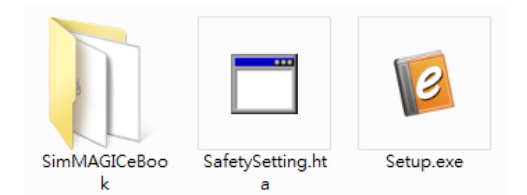

4. 安裝後請開啟桌面的 SimMAGIC eBook,填寫基本相關資料(其他資訊可簡單 作填寫,email 的部分需正確,提供認證使用)。

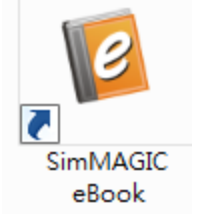

- 5. 請到所填寫的 email 中點選回覆認證,這樣就可以開始作使用了。
- 6. 若對產品操作有興趣的話,可參加本公司舉辦的免費教育訓練,相關報名資 訊如下:

<http://www.simmagic.com.tw/Innoserve/index.aspx?th=19>

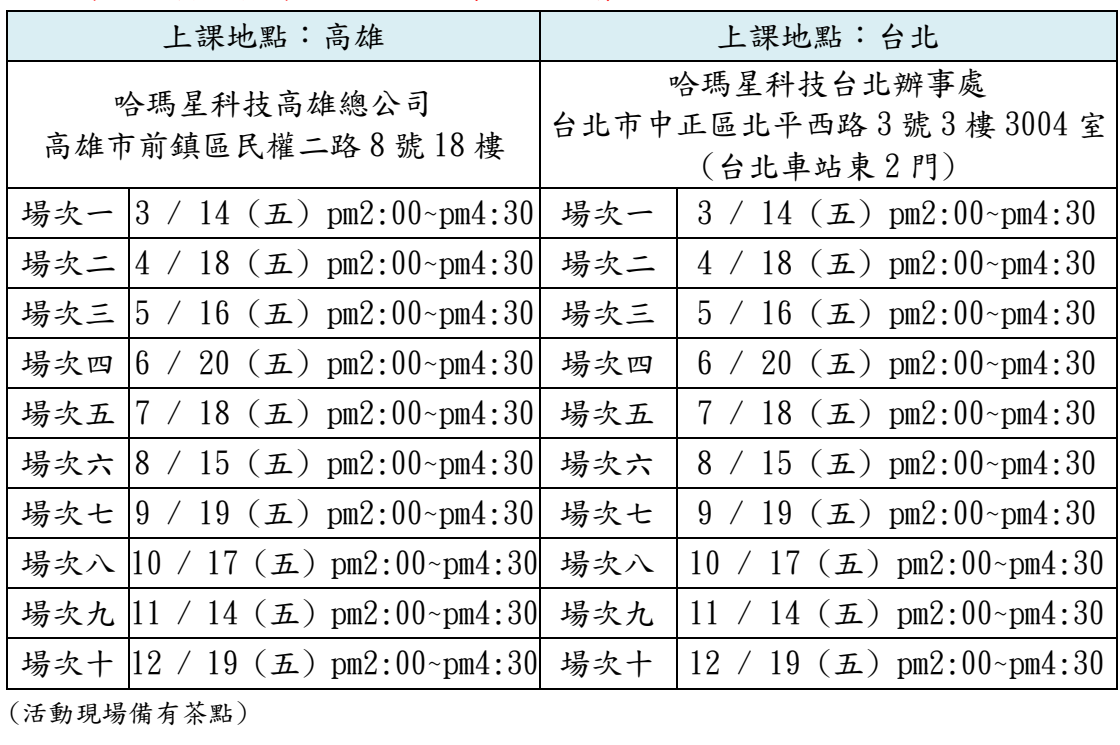

-------------------------------------------------------------------------------------------------------

※因場地限制,各場次報名人數有限,敬請把握!

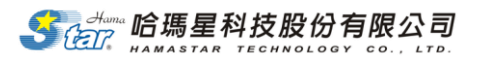

請參加者於各場次工作坊一週前填寫下列報名資訊,回覆哈瑪星科技產品網站 [hpservice@mail.hamastar.com.tw](mailto:hpservice@mail.hamastar.com.tw),以利本公司能先行準備相關事宜。

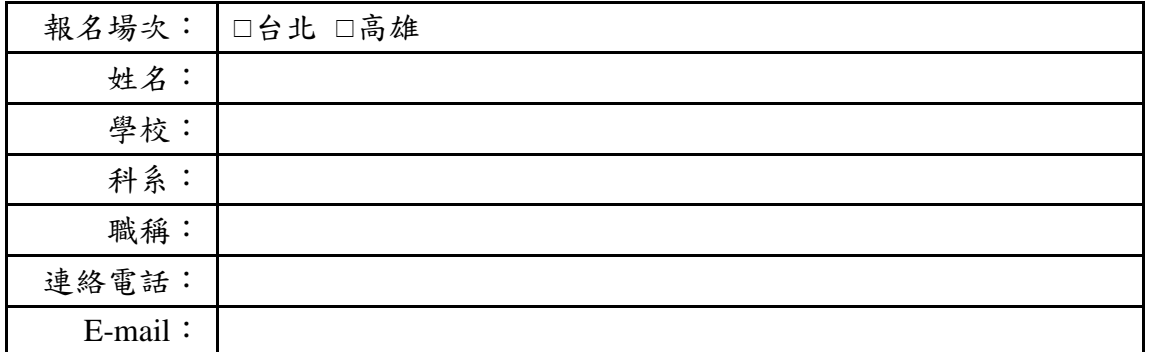

收到報名資訊後將會於三個工作天內回覆確認,若有任何疑問請洽 07-5364800#511 吳小姐

7. PC 電腦 SimMAGIC eBook(競賽版)編輯端匯出 iPAD 版(.ipa)或 Android 版 (.apa)電子書。(以下以 Android 平板電腦格式.apa 為例)

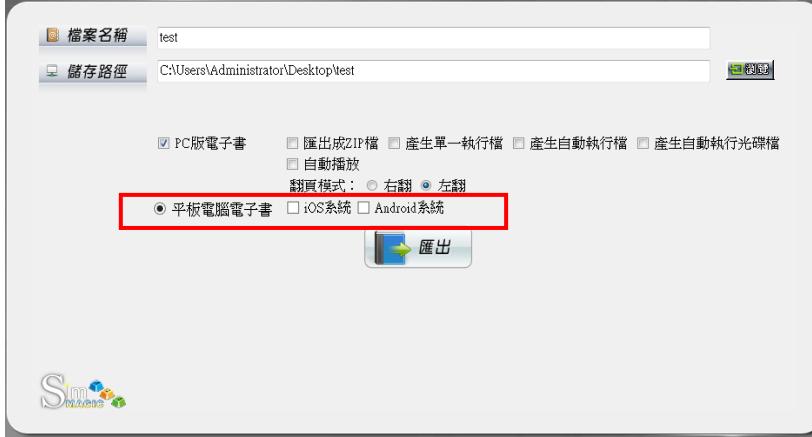

8. 匯出資料夾中會顯示.apa 檔,此檔即為 Android 平板電腦所閱讀的檔案。

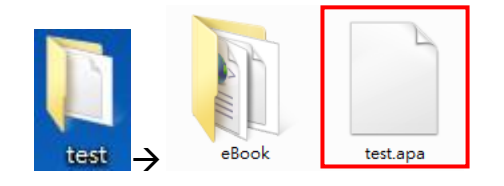

備註:第 18 屆全國大專校院資訊應用服務創新競賽相關參考資料如下:

- 1. <http://www.simmagic.com.tw/Innoserve/index.aspx?th=18>
- 2. <http://innoserve.tca.org.tw/>
- 3. <http://www.youtube.com/watch?v=F2YP3Ivyfqk>
- 4. SimMAGIC 產品網站[:http://www.simmagc.com.tw](http://www.simmagc.com.tw/) (可觀看更多電子書!)

Sear 哈瑪星科技股份有限公司

附件一:

#### 軟體安裝環境說明

#### 一、 硬體需求

- 1. 中央處理器: Pentium 4 1.6 GHz 或 Pentium M 1.0 GHz、Athlon 1.2 GHz 或以上。
- 2. 記憶體:2G 以上。
- 3. 2GB 可用硬碟空間用於安裝;安裝期間需要額外可用空間。
- 4. 音效:PCI 音效卡/USB 音效裝置,或主機板內建音效裝置。
- 5. 螢幕解析度:建議螢幕解析度為 1280 x 1024 (含) 以上。
- 6. 螢幕顯示器乙部。
- 7. 光碟機乙部。

#### 二、 軟體需求

- 1. 建議作業系統使用 Windows XP SP3(含) 以上。
- 2. Microsoft .NET Framework 4.0。
- 3. Microsoft Media Player 9 (含) 以上。
- 4. Microsoft Silverlight 5。(若未事先安裝,則安裝程式將會自動安裝)
- 5. 電子書支援 IE 6 (含) 以上、Firefox、Chrome 等瀏覽器進行瀏覽。

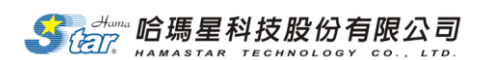

### B. 行動版電子書上傳平台說明:

1. PC電腦開啟網頁[\(http://ebookhub.hamastar.com.tw/ict2014/\)](http://ebookhub.hamastar.com.tw/ict2014/),進行上傳 行動版電子書,先點選註冊帳號進行註冊。

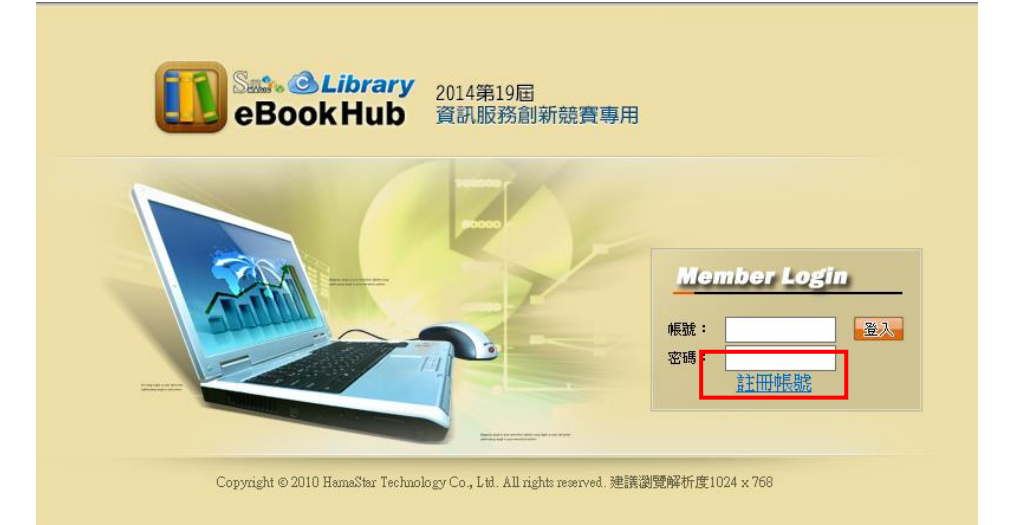

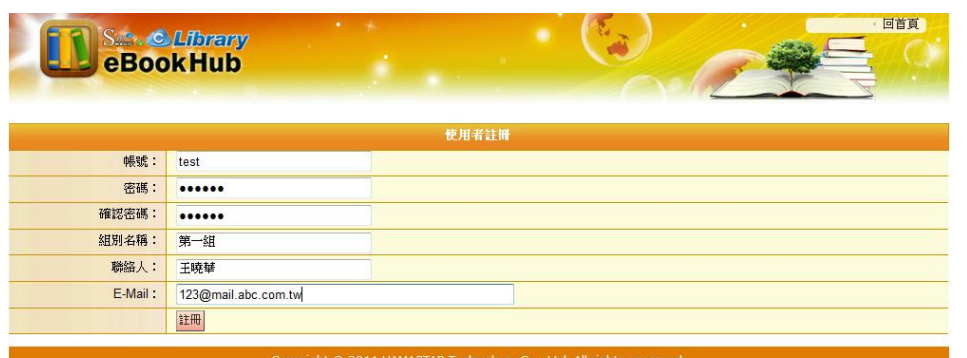

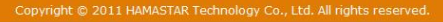

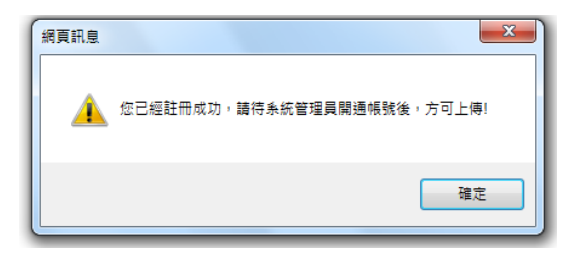

2. 待註冊完畢後,請再回到網頁首頁進行登入,登入後,可上傳. ipa 或. apa 格式檔案,即完成檔案上傳。

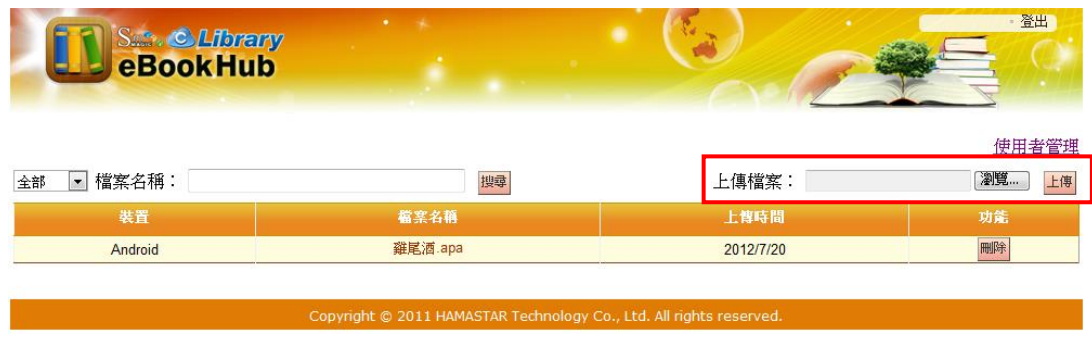

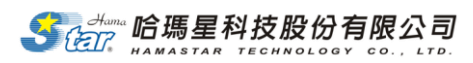

# C. 在平板電腦上如何下載電子書說明:

1. 請到平板電腦的 APP store/Google Play 先下載「eBookHub」APP 應用程式。

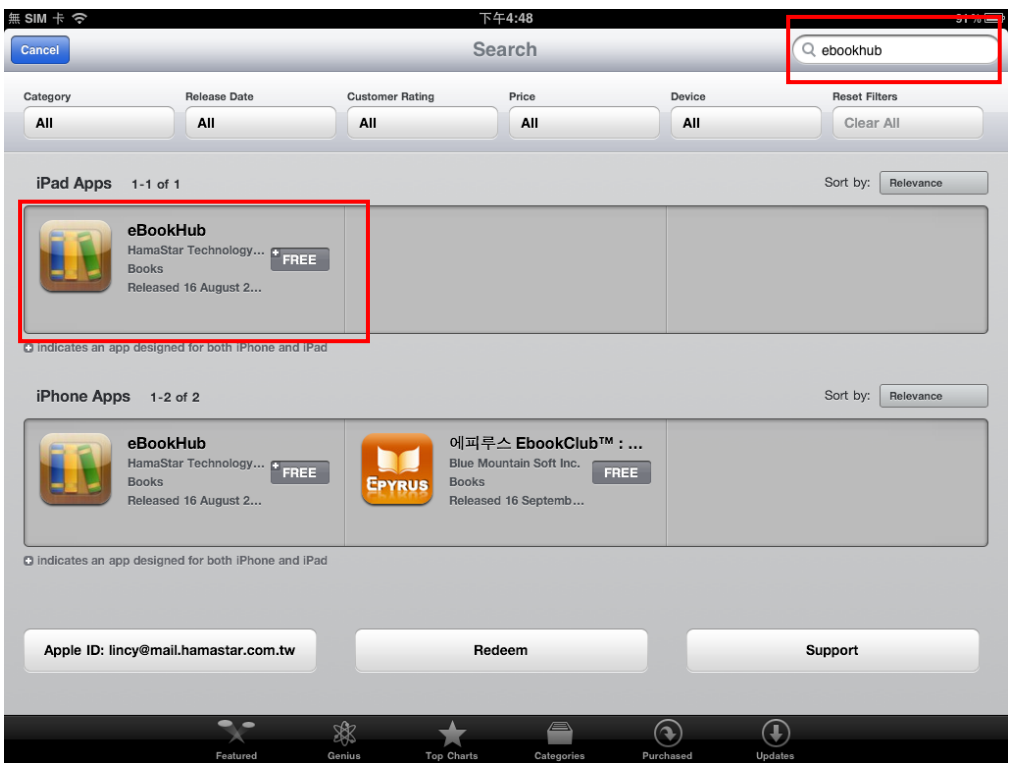

2. 以 Safari 或網際網路開啟網頁

[\(http://ebookhub.hamastar.com.tw/ict2014/\)](http://ebookhub.hamastar.com.tw/ict2014/),以註冊的帳號密碼進行登

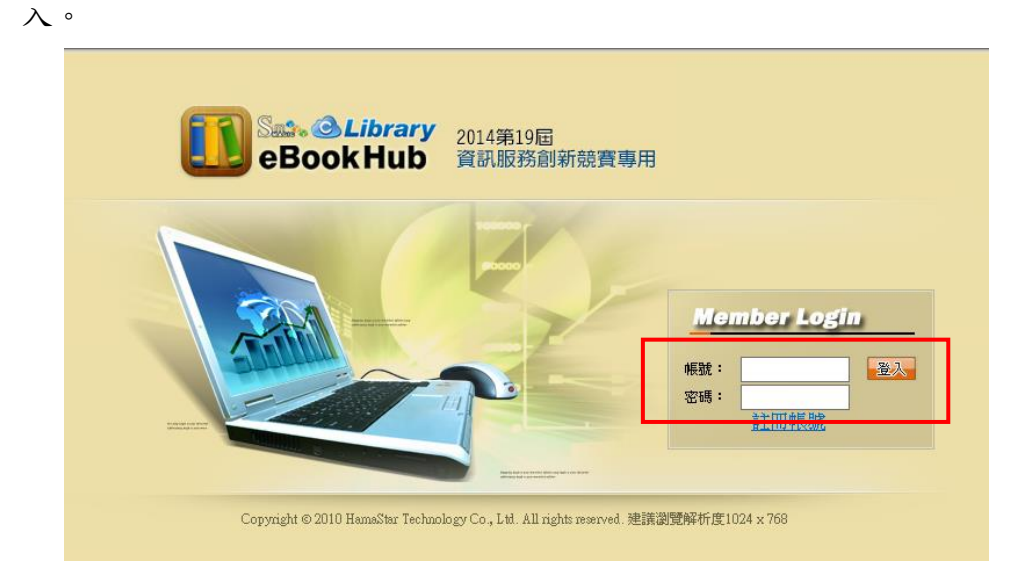

3. 登入後,點選域下載的檔案,即自動下載到 eBookHub 中,這樣就可以作閱讀 了。

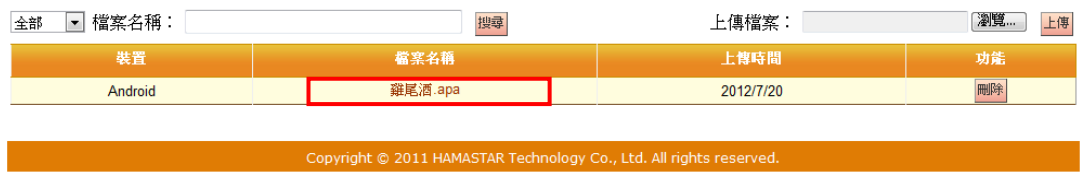